# Introduction to pulp-operator

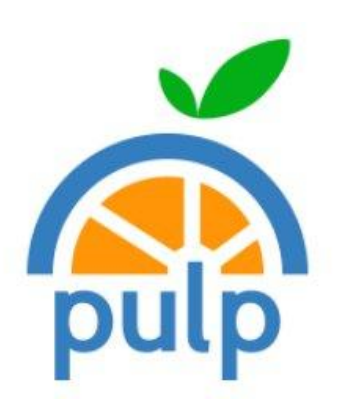

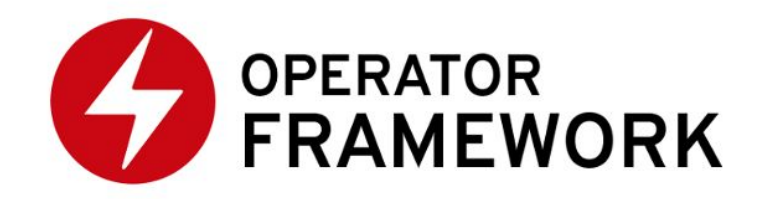

Mike DePaulo [mikedep333@redhat.com](mailto:mikedep333@redhat.com) @mikedep333 [GitHub, Freenode]

#### Talk Overview

- Bottom-Up (concepts and our usage)
	- Pulp Containers
	- Pulp Kubernetes manifests
	- Pulp Operator
- Related tooling:
	- plugin-template.git (CI)
	- pulp-insta-demo.sh
	- pulp-demo.git
- Future development

#### Pulp Containers: pulpcore.git/containers

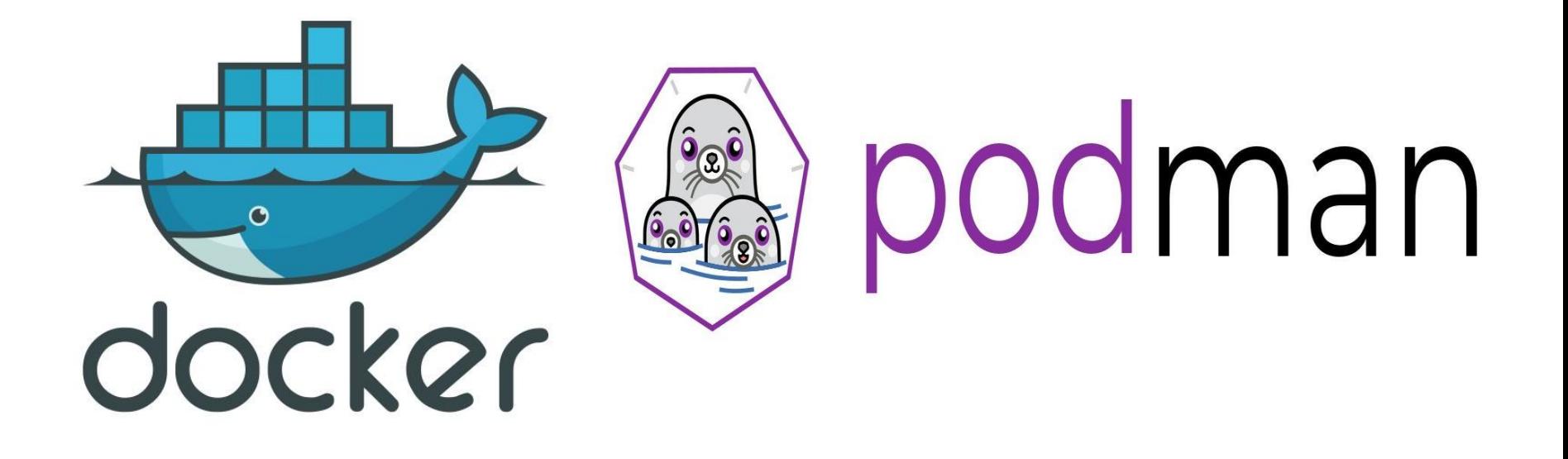

## Why Containers instead of VMs?

- Performance advantages
	- lxc model
- Cloud VMs changed paradigm
	- Separate data from code
- Application packaging & distribution
	- The real reason
	- Eliminating fights between devs and ops
	- Images vs containers

#### Proper container design

- Single process/service
- Microservices made possible
- Increases need for orchestration layer (Kubernetes)

#### **Dockerfiles**

- Like an RPM spec
- Horribly inflexible syntax
- Our Dockerfile is now jinja2-templated

#### Jinja2-Rendered Dockerfile (abridged) (1 of 3)

#### FROM fedora:30

RUN echo 'LANG="en\_US.UTF-8"' > /etc/locale.conf

ENV LANG=en\_US.UTF-8 ENV PYTHONUNBUFFERED=0 ENV DJANGO\_SETTINGS\_MODULE=pulpcore.app.settings ENV PULP\_SETTINGS=/etc/pulp/settings.py

RUN dnf -y update  $&8$ dnf -y install wget git && \ dnf -y install libxcrypt-compat && \ dnf -y install python3-psycopg2 && \ dnf -y install glibc-langpack-en && \ dnf -y install python3-createrepo\_c && \ dnf -y install libmodulemd-devel && \ dnf -y install python3-libmodulemd && \ dnf -y install libcomps-devel && \ dnf -y install python3-libcomps && \ dnf clean all

RUN ln -s /usr/bin/python3 /usr/bin/python RUN ln -s /usr/bin/pip3 /usr/local/bin/pip

#### Jinja2-Rendered Dockerfile (abridged) (2 of 3)

RUN mkdir -p /etc/pulp

RUN pip install gunicorn

RUN pip install pulpcore RUN pip install pulpcore[postgres]

RUN pip install pulpcore-plugin

RUN pip install **pulp-certguard** RUN pip install pulp-file RUN pip install pulp-ansible RUN pip install pulp-cookbook RUN pip install pulp-docker RUN pip install pulp-maven RUN pip install pulp-python RUN pip install pulp-rpm

#### Jinja2-Rendered Dockerfile (abridged) (3 of 3)

COPY pulpcore/containers/images/pulp/container-assets/wait\_on\_postgres.py /usr/bin/wait\_on\_postgres.py COPY pulpcore/containers/images/pulp/container-assets/wait\_on\_database\_migrations.sh /usr/bin/wait\_on\_database\_migrations.sh COPY pulpcore/containers/images/pulp/container-assets/pulp-common-entrypoint.sh /pulp-common-entrypoint.sh COPY pulpcore/containers/images/pulp/container-assets/pulp-api /usr/bin/pulp-api COPY pulpcore/containers/images/pulp/container-assets/pulp-content /usr/bin/pulp-content COPY pulpcore/containers/images/pulp/container-assets/pulp-resource-manager /usr/bin/pulp-resource-manager COPY pulpcore/containers/images/pulp/container-assets/pulp-worker /usr/bin/pulp-worker

ENTRYPOINT ["/pulp-common-entrypoint.sh"]

## Examples of image name & tag?

• registry/repository/image:tag

- quay.io/pulp/pulp:latest
- quay.io/mikedep333/pulpcore:3.0.0rc4
- localhost/pulp:3.0.0-pr123
	- pulp:3.0.0-pr123

• Remember: image vs container

#### Tooling around the dockerfile

- Example vars.yaml used for template:
	- o pulp\_master\_plugins\_master:
	- o image\_name: pulp
	- tag: latest
	- pulpcore: git+https://github.com/pulp/pulpcore.git#egg=pulpcore
	- pulpcore\_plugin: git+https://github.com/pulp/pulpcore-plugin.git
	- plugins:
	- - "git+https://github.com/pulp/pulp-certguard.git"
	- - "git+https://github.com/pulp/pulp\_file.git"
	- o "git[+https://github.com/pulp/pulp\\_ansible.git"](https://github.com/pulp/pulp_ansible.git)
- vars.yaml also accepts:
	- Stable pip install strings like "pulp\_file"
	- ./pulp\_file (required a lot of work)
- Ansible build.yaml
	- Generates Dockerfile from vars.yaml & Dockerifle.j2
	- Calls `docker build` (or `buildah`)

## 4 containers in one image?

"RUN" not specified.

4 scripts - 1 for each type of container

- pulp-api
- pulp-content
- pulp-worker
- pulp-resource-manager

#### What about collectstatic & migrations

- No database available at container build time
- **● Currently** done via pulp-api script

#### Pulp Kubernetes manifests: pulp-operator.git

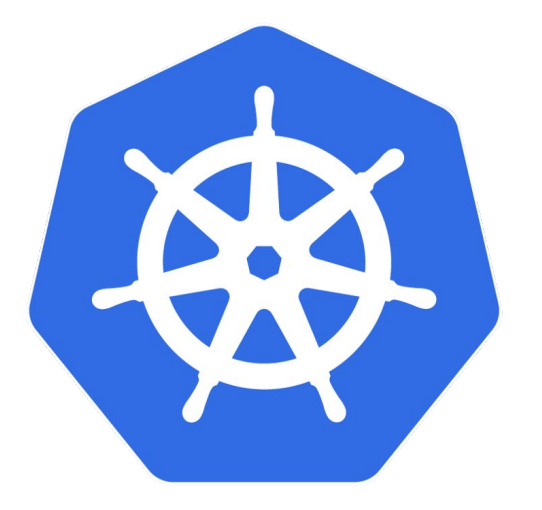

## kubernetes

#### Why add orchestration on top of container runtimes?

- Define relationships between single service/process-containers
- Multiple container hosts
- Storage and networking not fully fleshed out
- Running ensures daemon desired state of overall application is both reached & maintained

## Kubernetes ("K8s") for Orchestration (1 of 2)

- Container infrastructure
	- Storage
	- Networking
	- Compute
- Objects include:
	- Deployments
	- Containers/Pods
	- Services / Routes
	- (Persistent) Volume Claims

#### ● Understands:

- Services
- Their relationships
- Whether they are up or down

## Kubernetes ("K8s") for Orchestration (2 of 2)

- Uses "namespaces" to isolate apps
- Components:
	- Controller (running daemon / management server)
	- Nodes (managed container hosts)
- Configuration files for defining Kubernetes objects:
	- Declarative
	- Define desired state of the objects
	- Often says "use generic interface", and lets infra use desired implementation plugin

#### Kubernetes Distributions

- From most featured to least-featured:
	- Openshift
	- Upstream Kubernetes / minikube
	- K3s (used by pulp-operator CI, plugin-template CI, and pulp-insta-demo.sh)
- Note: There are many more

#### pulp-api.deployment.yaml (1 of 3)

apiVersion: v1 kind: Deployment metadata: name: pulp-api namespace: "{{ project\_name }}" labels: app: pulp-api spec: replicas: { { pulp \_api.replicas }} selector: matchLabels: app: pulp-api template: metadata: labels: app: pulp-api

#### pulp-api.deployment.yaml (2 of 3)

... spec: ... template: ... spec: containers: - name: pulp-api image: "{{ registry }}/{{ project }}/{{ image }}:{{ tag }}" imagePullPolicy: "IfNotPresent" args: ["pulp-api"] env: # TODO: Replace with k8s secrets - name: PULP\_ADMIN\_PASSWORD value: "password" ports: # (related to "service" object) - protocol: TCP containerPort: 24817

#### pulp-api.deployment.yaml (3 of 3)

spec: template: ... spec: containers: - name: pulp-api ... volumeMounts: - name: pulp-server mountPath: "/etc/pulp/" - name: pulp-file-storage readOnly: false mountPath: "/var/lib/pulp" volumes: - name: pulp-server configMap: name: pulp-server items: - path: settings.py key: settings.py - name: pulp-file-storage persistentVolumeClaim: claimName: pulp-file-storage

...

...

#### pulp-operator: pulp-operator.git

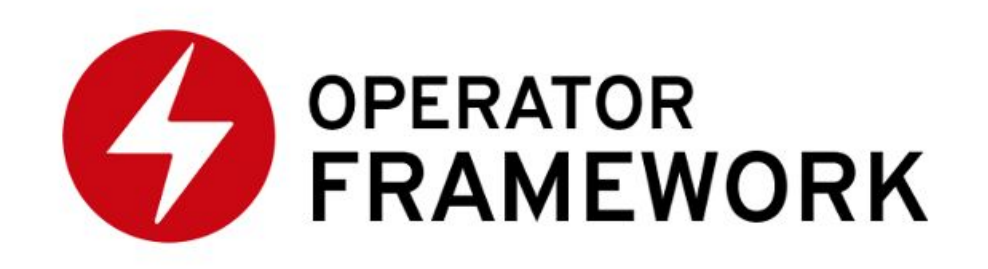

### Why an operator?

- Kubernetes merely ensures the desired state of the application
- Manifests are static; no variables as input to desired state
	- If you upload a newer version of the same manifest, K8s will adjust the state
- Little flexibility in the desired state at runtime
	- A prominent exception: horizontal scaling
- An operator is a running container that manages variable state for things like upgrades & backups
- User settings in a "custom resource" (cr) yaml (a K8s object)
- A fully-featured operator provides an experience comparable to:
	- An app store app [\(OperatorHub.io](https://operatorhub.io/))
	- A managed cloud service

#### Features of an Operator

#### **Operator Capability Level**

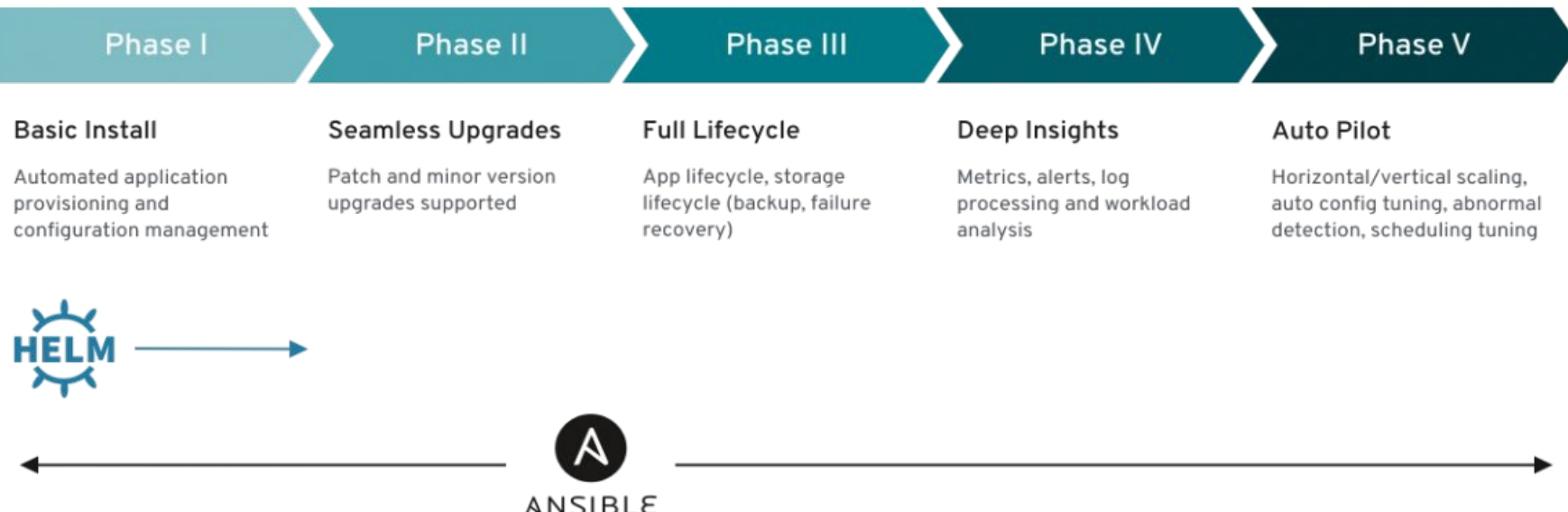

#### Some cool features we have already

- # of pulp-workers & pulp-content instances can be defined ahead of time or manually updated at runtime
- pulp-content instances receive evenly distributed load
- /var/lib/pulp/ can be expanded at runtime (if infra supports expanding it)
- Entire installation (several plugins) happens in only a few minutes

#### User experience using pulp-operator

- Already have K8s setup
- Clone pulp-operator git repo
- Copy & modify our "custom resource" deploy/crds/pulpproject v1alpha1 pulp cr.default.yaml -> deploy/crds/pulpproject\_v1alpha1\_pulp\_cr.yaml
	- We have a couple of pre-defined cr.yaml files as well
- ./up.sh (uses `kubectl`)
	- pulp-operator image gets downloaded & run
	- pulp-operator pulls in/runs postgres, redis, and pulp images
- State can be viewed graphically using K8s dashboard (WebGUI)

#### What is defined where?

- pulpcore.git/containers:
	- Static environment variables
	- RPM dependencies
	- Which plugins get installed and from which pip install strings (via variables) or folders
	- Database initialization
	- What scripts/command get run before starting the Pulp services
	- Mapping "pulp-api", etc. to actual commands
	- Ports used

#### ● Pulp-operator.git

- /etc/pulp/settings.py
- postgres
- redis
- networking / storage
- number of containers (instances)
- Calling "pulp-api", etc.

#### Related Tooling

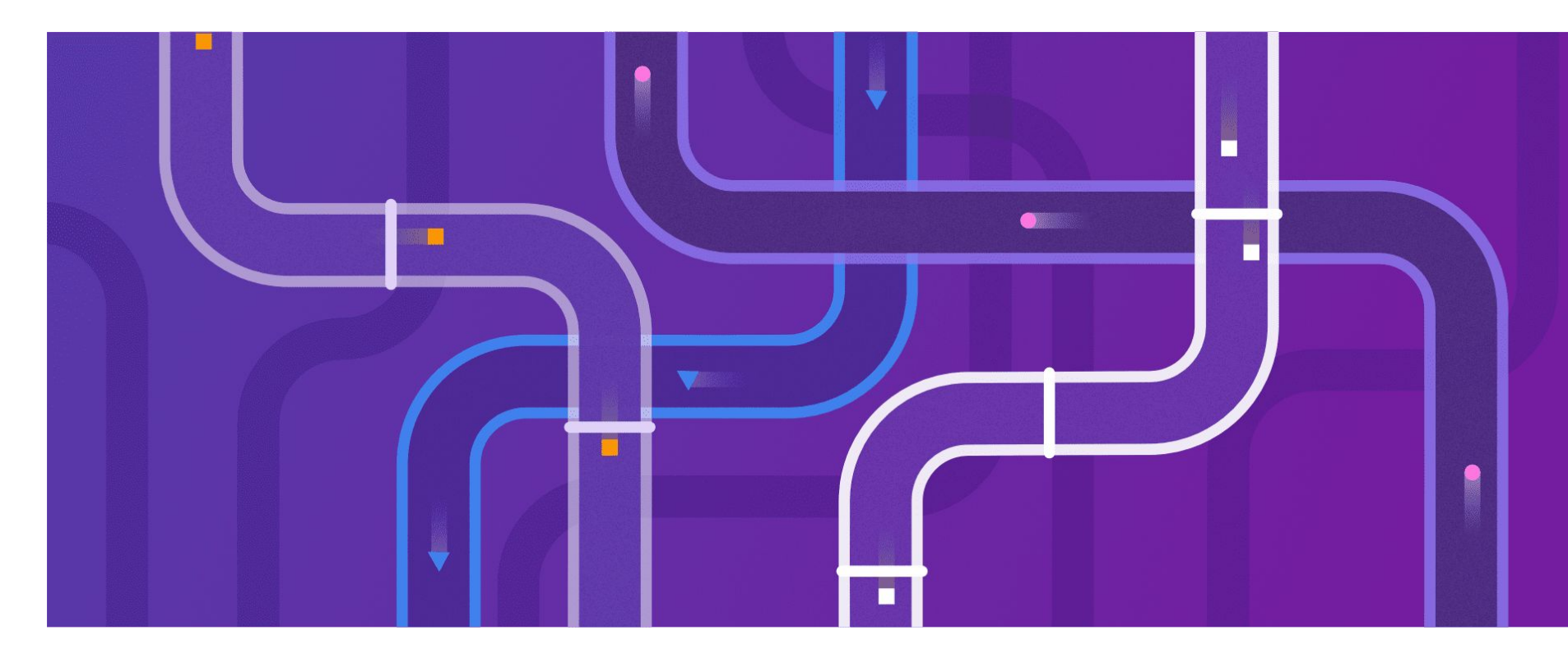

## plugin-template (CI)

- Install.sh:
	- Creates pulpcore.git/containers/ vars.yaml
	- Builds "pulp\_foo" image
	- Creates operator cr.yaml
	- calls from pulp-operator.git:
		- .travis/k3s-install.sh: Install & configure k3s
		- up.sh: bring up containers
		- .travis/pulp-operator-check-and-wait.sh: Waits till containers come up; checks status page; prints which prior steps failed
- Script.sh:
	- Uses aliases like \$CMD PREFIX to install temporary testing tools into pulp-api container & run unit tests
	- pytest calls pulp-smash; which can now reach into pulp-api container as well

#### Pulp-operator: pulp-insta-demo.sh

- 103-line wrapper around .travis/k3s-install.sh & up.sh
- Can be downloaded directly; will download pulp-operator git repo
- Configuring system forbidden; very few deps; risk of not working properly
- Travis CI tests on Ubuntu 16.04
- Manually tested via Vagrant on Ubuntu 16.04 / 18.04, CentOS 7 & Fedora
- User experience:
	- Run script & review output
	- k3s uninstall script services as entire uninstaller
- On homepage; blog post to be written

#### pulp-demo.git

- Specifically meant for demoing pulp at conferences
- After Fedora Workstation is installed on a NUC and accessible via SSH:
	- Installs minikube
	- Installs related tooling like httpie
	- Configures OS; even GNOME shortcut to K8S dashboard
	- You can then run pulp-operator's ./up.sh

#### Future Development

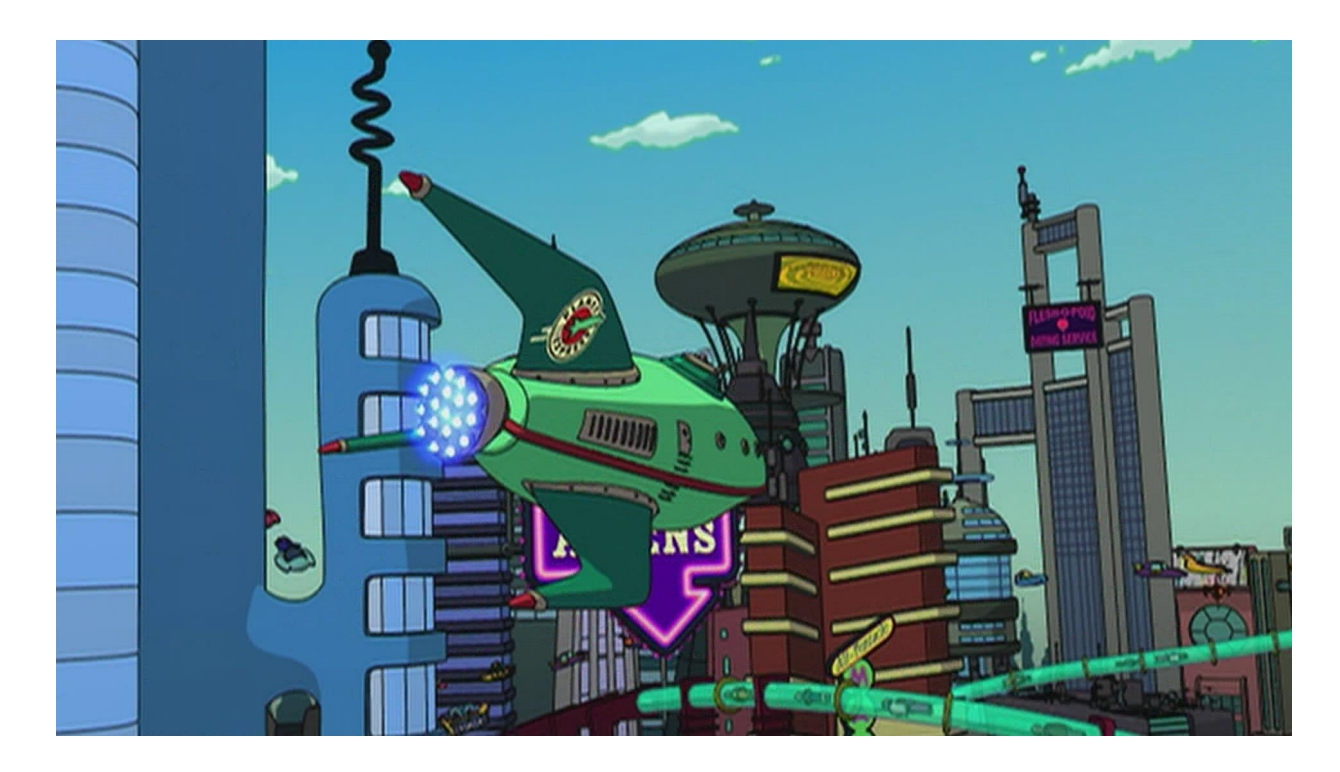

#### Things that should be done the Kubernetes way

- nginx load-balancing
- pulp-settings needs to query the externally accessible hostname
	- `hostname` returns container private network hostname
	- Need new K8s object(s) for externally accessible service

#### Further CI

- [Epic 5393](https://pulp.plan.io/issues/5393)
- pulp foo image & 7-plugins "pulp" image based on "pulpcore"
- publish images (pulp-operator only one done so far)
- TBD: When to publish 7-plugins "pulp" image?
	- Wait for all 7 plugins to release & succeed?
	- We do not want newer versions of the image name to ever contain fewer content plugins.
- TBD: Versioned releases
	- What if we need to make operator/container changes after code release (like downstream RPMs?)
- TBD: Let plugins provide snippets for a common Dockerfile, beyond just the pip install string
	- Could become unmanageable or incompatible with eachother
	- RPM variable preferred

## Highlight of TODO before maturity model Phase 1

- Mostly in [Epic 5132](https://pulp.plan.io/issues/5132) (publish to OperatorHub)
- Need to make it work across a greater % of environments:
	- Mainly: Our K8S-managed storage requirement of "shared filesystem across every node" is incompatible with many K8s clusters' storage, like Ceph
- pulp-settings needs to query the externally accessible hostname
- Some permissions concerns
- Molecule CI

### Getting to phase 2 through 5

- 2 Epics on redmine need to be reworked for these
- The vision: "A kick-ass cluster for pulp"

#### Special thank you to:

- Eric Helms
	- Starting this entire sub-project
	- Working prototype against Pulp a year ago
- Dennis Kliban
	- Integration into CI over the summer
	- Feature development now
- SysEleven
	- Hosting a large production "metakube" cluster for us

#### Questions?

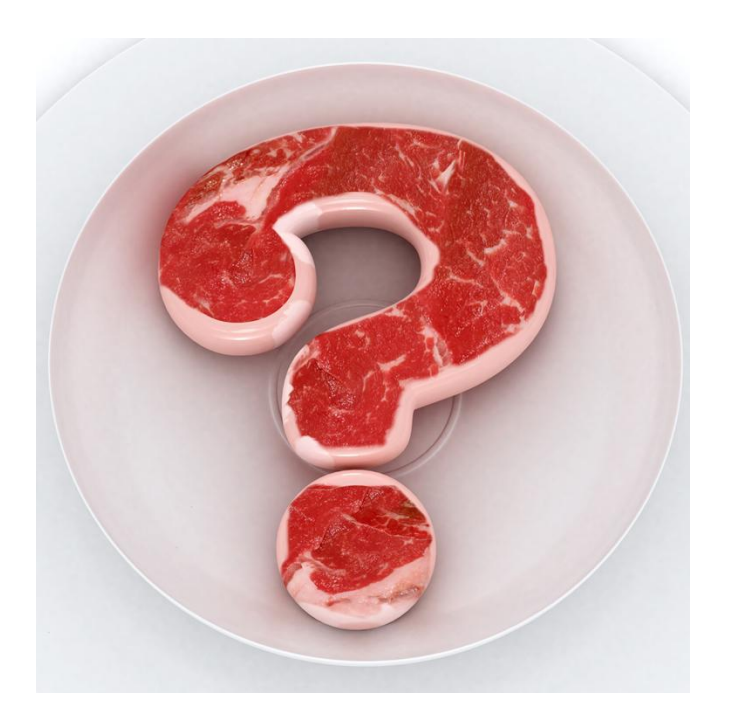